- ②ステータスランプが消灯したら設置 ⇒|2.Wi-Fi 接続する」 へお進みください。 <sub>約5〜10分待つ</sub>
- ステータス

# 困ったときには

完了

# 各部の名前と機能 - | | | セットアップ手順(初期設定手順)

1. 設置・配線をする

※本紙ではスマートフォンで初期設定する手順をご説明しています。 パソコンで初期設定する場合や、WPS ボタンを使用して初期設定する場合 は、「詳細ガイド」(Web マニュアル)をご覧ください。

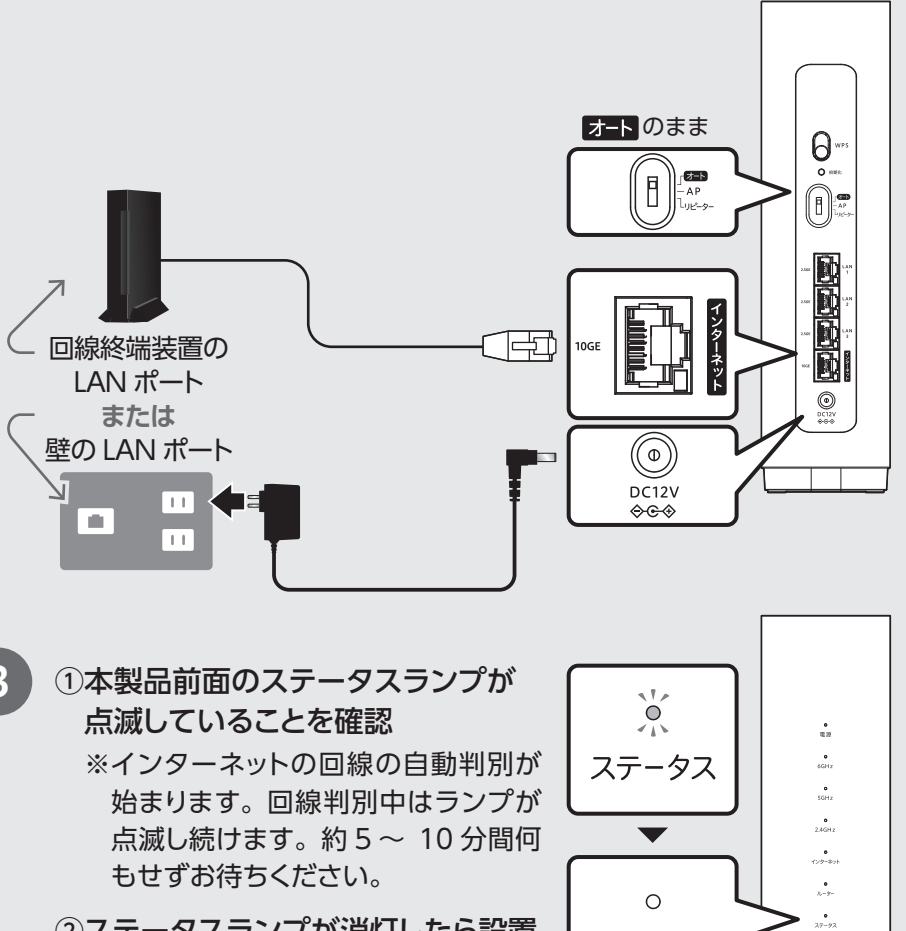

- ※回線終端装置とは、ONU、ホームゲートウェイ(HGW)、CATV モ デムなどのことです。機種によって色や形は異なります。マンションな ど、壁に LAN ポートがある環境では、本手順は不要です。
- ※回線終端装置に旧 Wi-Fi ルーターやパソコン等の機器がつながって いる場合は、回線終端装置の電源を切り、それらの機器を取り外して ください。また、その後 5 分待ってから回線終端装置の電源を入れ 直してください。
- 2 ①モードスイッチが [オート]になっていることを確認する ②回線終端装置の LAN ポート(または壁の LAN ポート)と、本 製品のインターネットポート(青色)を LAN ケーブルでつなぐ ③AC アダプターを本製品とコンセントに挿す

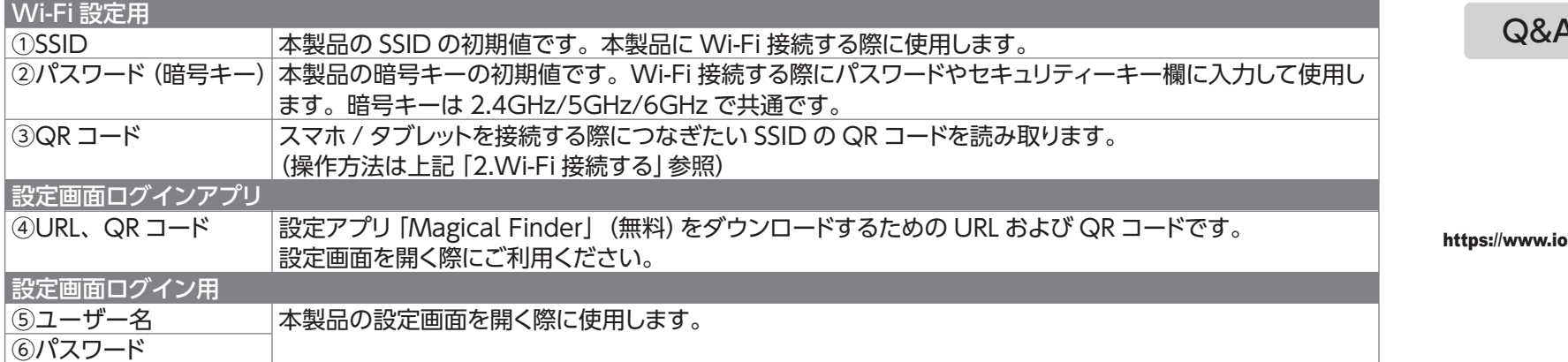

- 【無効にする方法】
- ① 本製品の設定画面を開きます。
- ※設定画面の開き方は下記「詳細ガイド (Web マニュアル)について」をご覧ください。
- ② [システム設定] メニューを開き、[ファームウェア] タブを開きます。

Wi-Fi ルーターの利用には、インターネット契約が必要です。 インターネットの契約が完了しており、サービスが開始されてい ることをご確認ください。

## 【準備】

の<br>日本語 https://www.iodata.jp/lib/manual/wn-7t94xr/index.html#douga1

詳細ガイド (Web マニュアル)について

本製品の電源は入れずに、作業をはじめてください。

回線終端装置がある場合は電源を切り、約5分待って入れなおす

● ポートの開放設定 ● SSID パスワード (暗号キー) の変更 ● ペアレンタルコントロールの設定 など ※先にセットアップ(初期設定)をしてください。(右記参照)

## Q&A、チャットで解決!

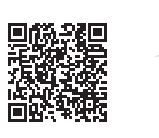

https://www.iodata.jp/support/after/tel/wifi.htm

修理の際に、購入日を証明するために必要です。

 リモートメンテナンス機能(以下「本機能」といいます)とは、本製品のソフトウェアに更新があった 場合に、自動でアップデートをする機能です。「更新」とは、株式会社アイ・オー・データ機器(以下「当 社」といいます)が、自動的にソフトウェアアップデートをする必要があると判断した場合をいいます。 更新がある場合は当社ホームページにてご案内いたします。なお、ソフトウェアダウンロードにより発 生した通信費用はお客様のご負担となります。このことでパケット通信料超過による速度制限が発生 する場合があります。

 本機能では、お客様がご使用になっている製品の機器情報やネットワーク情報等の情報(以下「利 用者情報」といいます)が当社のサーバーに通知されることとなります。当社および当社委託先(プロ バイダ事業者や保守業者等)では、本機能で取得した利用者情報を、より適切なリモートメンテナン スおよび製品・サービスの改善・向上等のために利用いたします。当該目的のため、利用者情報を 用いて、遠隔操作により製品の設定変更や再起動等をする場合もありますのでご了承ください。

 利用者情報につきましては、当社プライバシーポリシー(https://www.iodata.jp/privacy.htm) および当社サービス・プライバシーポリシー (https://www.iodata.jp/privacy/idm.htm) にした がって適切な管理をおこない、これらのプライバシーポリシーに記載された利用目的以外の用途では 利用いたしません。

 本機能は工場出荷時に有効になっています。本機能を必要とされない場合は、下記【無効にする方 法】で本機能を無効にしてください。本機能を無効にした場合、セキュリティ上の不具合を改善するよ うな重要なソフトウェアの更新であっても、自動的にアップデートはおこなわれませんので、お客様ご 自身で定期的にソフトウェアアップデートをおこなってください。

 お客様が本機能を利用する場合、本利用規約が適用されます。本利用規約は変更される場合があ りますので、最新の利用規約を下記よりご参照ください。

https://www.iodata.jp/update\_p.htm

③ [リモートメンテナンス機能]で無効に設定してください。

# リモートメンテナンス利用規約

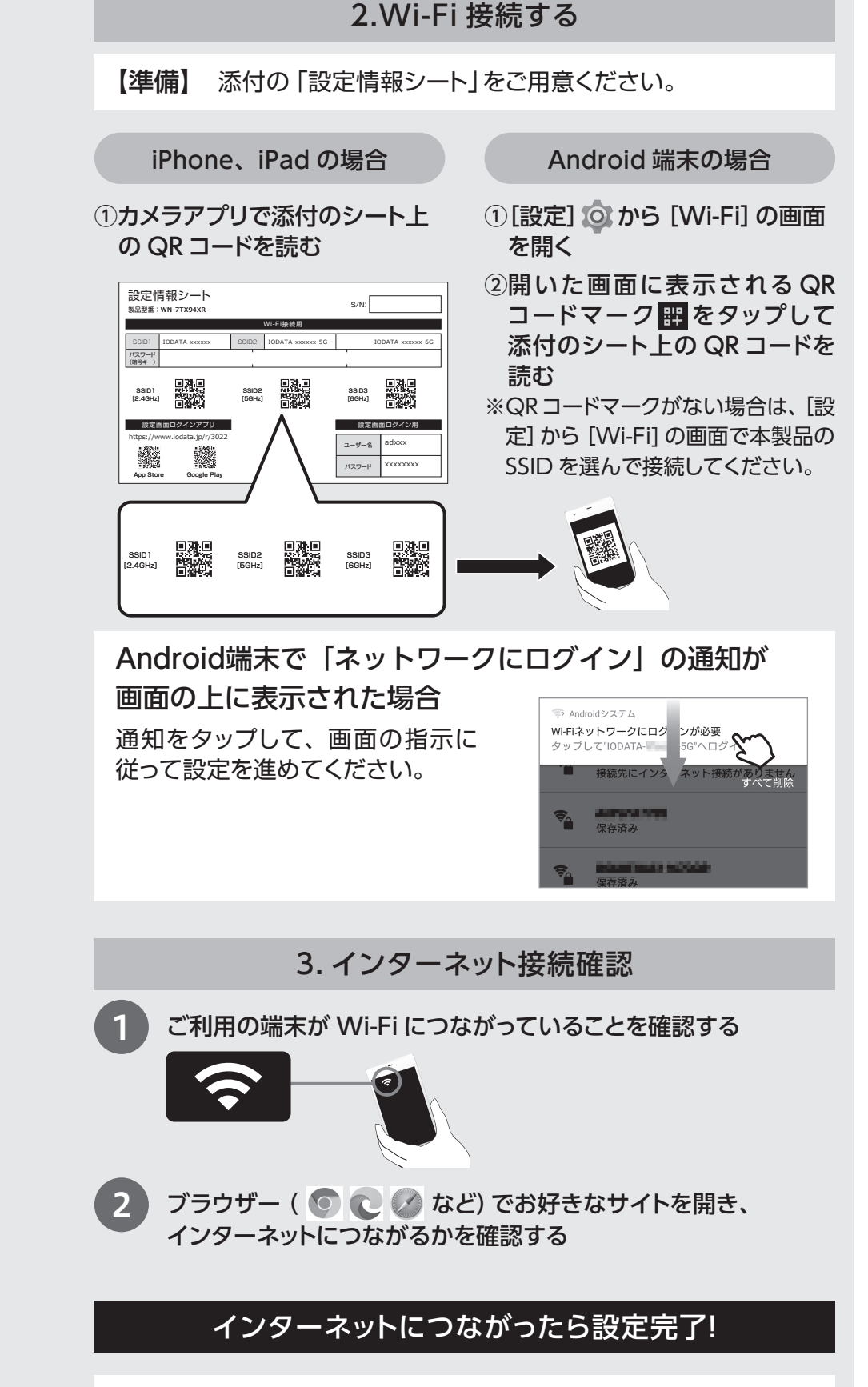

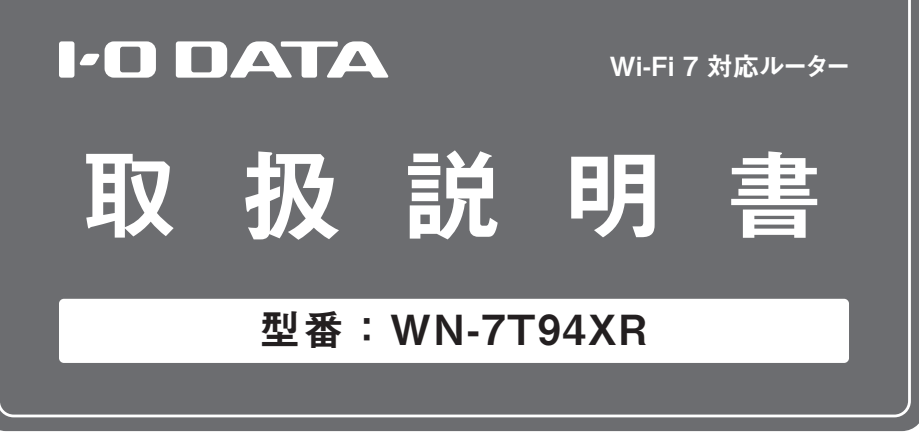

MANU001307

## レシート・納品書は大切に保存してください

## はじめにお読みください

# セットアップ手順を動画でみる

本マニュアルのセットアップ手順を動画でもご覧いただけます。

# PC ダウンロード https://www.iodata.jp/r/3022

Google Play

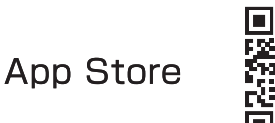

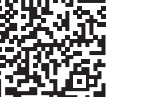

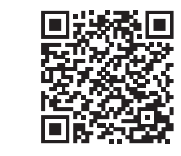

**風が線の** 

# 設定画面の開き方

本製品の設定画面は「MagicalFinder」アプリをインストールして開く ことができます。設定画面では下記のような詳細な設定ができます。

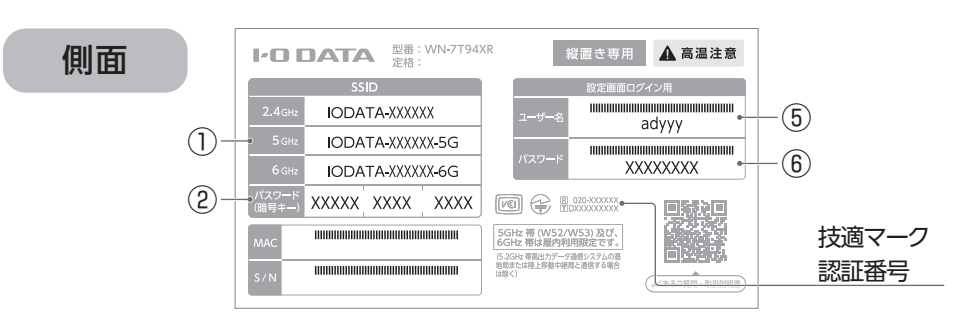

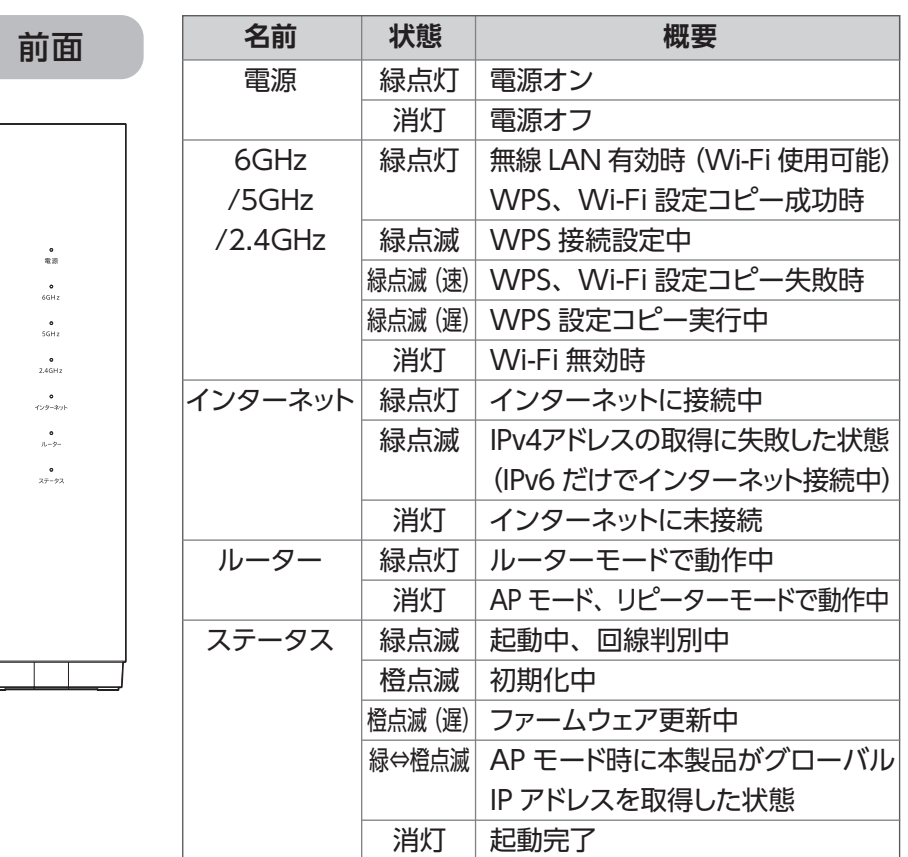

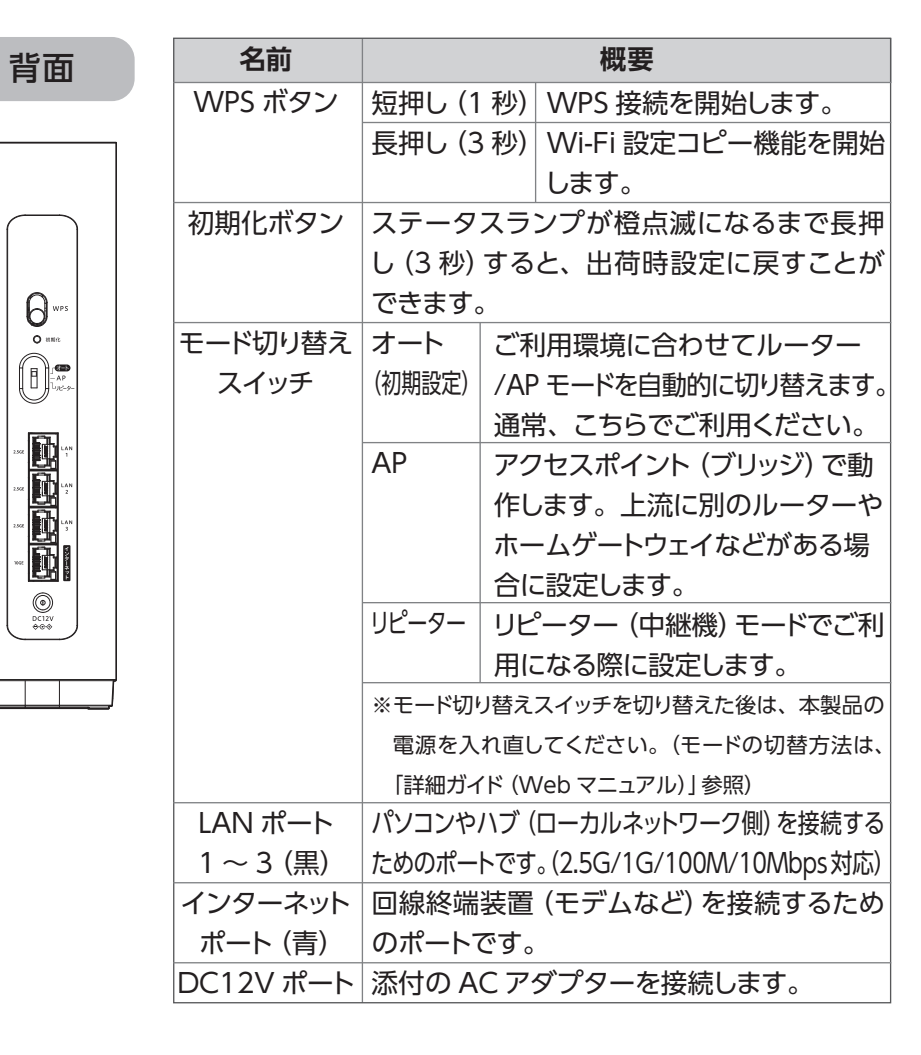

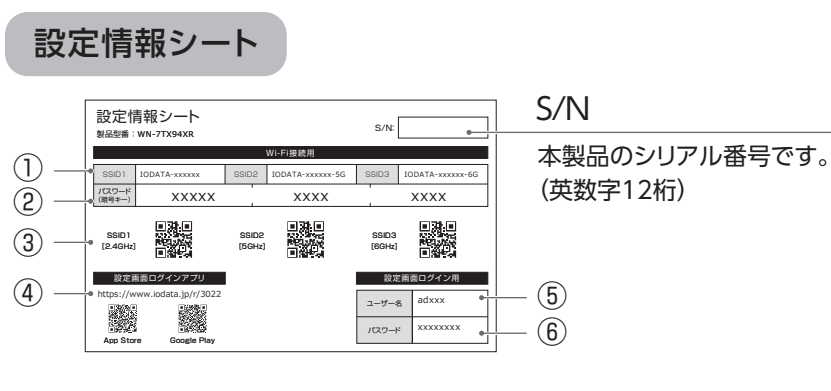

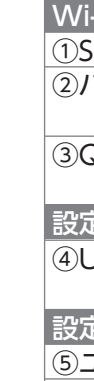

詳細ガイドでは、下記のような詳細な使い方や接続方法を紹介していま す。弊社Webページからご覧ください。

- Wi-Fi設定コピー機能を使ってルーターを交換する方法
- パソコンで初期設定をおこなう方法 設定画面の開き方

● 各種機能の設定方法/設定画面の説明● Q&A など

https://www.iodata.jp/lib/manual/wn-7t94xr/

ブラウザーを開いた際に下記の画面が表示された場合は、 設定がまだ完了していません

- ①添付の「設定情報シート」に記載されて いる[ユーザー名]と[パスワード]を入 力し、ログインしてください。
- ②画面の指示にしたがって設定を進めて ください。
- ※プロバイダー情報が必要になる場合がありま す。インターネット契約時にプロバイダーか ら送付された書類をお手元にご用意くださ い。(会員証、登録証、登録情報などの名 称の書類で、[認証 ID]と[認証パスワード] などが記載されているもの)

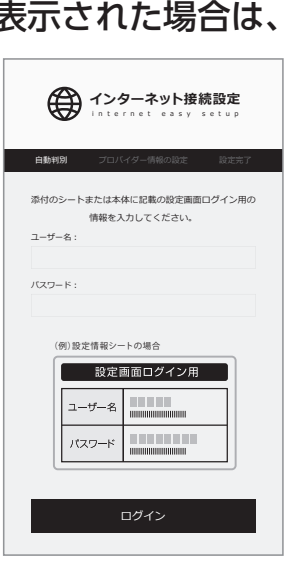

# 安全のために 使用上のご注意 ハードウェア保証規定 アフターサービス

# 無線 LAN 製品ご使用時におけるセキュリティに関するご注意

お使いになる方への危害、財産への損害を未然に防ぎ、安全に正しくお使いいただく

■本製品の電源を入れ直す場合は、電源を切った後、5 秒以上待ってから電源を 入れてください。また、電源を入れてから 5 分間は電源を抜かないでください。

## ■5GHz 帯、6GHz 帯について

弊社のハードウェア保証は、ハードウェア保証規定(以下「本保証規定」といいます。)に明示した条件 のもとにおいて、アフターサービスとして、弊社製品(以下「本製品」といいます。)の無料での修理ま たは交換をお約束するものです。

- ●5GHz 帯 (W52/W53)及び、6GHz 帯は屋内利用限定です。
- ●5GHz 帯で使用するチャンネルは 36,40,44,48ch(W52) と 52,56,60, 64ch(W53) と 100,104,108,112,116,120,124,128,132,136,140, 144ch(W56) です。34,38,42,46ch(J52) の装置との通信はできません。
- ●W53 (52,56,60,64ch) または W56100,104,108,112,116,120,124, 128,132,136,140,144ch)を選択した場合は、 法令により次のような制限 事項があります。
- ・各チャンネルの通信開始前に、1 分間のレーダー波検出をおこないますの で、その間は通信をおこなえません。
- ・通信中にレーダー波を検出した場合は、自動的にチャンネルを変更します ので、通信が中断されることがあります。

下記の場所に設置することで家全体に Wi-Fi が届きやすくなります。 ●なるべく家の中心に設置

●汚れがひどい場合は、水で十分に薄めた中性洗剤に布をひたして、よく絞っ てから汚れを拭き取り、最後に乾いた布で拭いてください。

●ベンジン、シンナー、アルコール、消毒薬、化学ぞうきん、クリーナー/クリー ニングペーパーなどは使わないでください。変質やひび割れなどの原因にな ります。

## ■おすすめの設置場所

●電波を遮るものがない見通しの良い場所に設置

## ■お手入れ方法

本製品についた汚れなどを落とす場合は電源コードを抜いてから、柔らかいき れいな布で軽く乾拭きしてください。

## (お客様の権利(プライバシー保護)に関する重要な事項です!)

無線 LAN では、LAN ケーブルを使用する代わりに、電波を利用してパソコン等と無線アクセスポイ ント間で情報のやり取りをおこなうため、電波の届く範囲であれば自由に LAN 接続が可能であるとい う利点があります。

その反面、電波はある範囲内であれば障害物(壁等)を越えてすべての場所に届くため、セキュリティ に関する設定をおこなっていない場合、以下のような問題が発生する可能性があります。

本来、無線 LAN アダプターや無線アクセスポイントは、これらの問題に対応するためのセキュリティ の仕組みを持っていますので、無線 LAN 製品のセキュリティに関する設定をおこなって製品を使用す ることで、その問題が発生する可能性は少なくなります。当社の無線LAN製品は出荷時状態ではセキュ リティに関する設定がされていますが、無線 LAN の仕様上、特殊な方法によりセキュリティ設定が破 られることもあり得ますので、ご理解の上、ご使用ください。セキュリティの設定などについてお客様 ご自分で対処できない場合には、弊社サポートセンターまでお問い合わせください。当社では、お客 様がセキュリティの設定をおこなわないで使用した場合の問題を充分理解した上で、お客様自身の判 断と責任においてセキュリティに関する設定をおこない、製品を使用することをお奨めします。

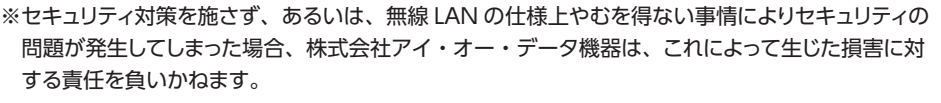

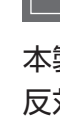

# 認証番号の確認方法

本製品の認証番号は設定画面に表示されます。 反対面にある【設定画面の開き方】をご覧になり、設定画面の「認証」 をご確認ください。

【使用ソフトウェアについて】本製品には、GNU General Public License Version2. June⦆ 1991 に基づいた、ソフトウェアが含まれています。変更済み GPL 対象モジュール、GNU General⦆ Public License、及びその配布に関する条項については、以下の Web ページをご確認ください。 http://www.gnu.org/licenses/old-licenses/gpl-2.0.html

● 個人情報は、株式会社アイ・オー・データ機器のプライバシーポリシー (https://www.iodata.jp/privacy.htm)に基づき、適切な管理と運用をおこないます。

これらのソースコードで配布されるソフトウェアについては、弊社ならびにソフトウェアの著作者は 一切のサポートの責を負いませんのでご了承ください。

この装置は、クラスB機器です。この装置は、住宅環境で使用することを目的としてい ますが、この装置がラジオやテレビジョン受信機に近接して使用されると、受信障害 を引き起こすことがあります。取扱説明書に従って正しい取り扱いをして下さい。 VCCI-B

よりよい商品作りのためアンケートにご協力願います。

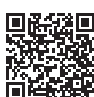

### 【本製品の廃棄について】

本製品を廃棄する際は、地方自治体の条例にしたがってください。

#### 【ユーザー登録はこちら】・・・https://ioportal.iodata.jp/

ユーザー登録にはシリアル番号(S/N)が必要ですので、メモしておいてください。シリアル番号 (S/N)は本製品貼付のシールに印字されている 12 桁の英数字です。(例:ABC1234567ZX)

#### 【商標について】

記載されている会社名、製品名等は一般に各社の商標または登録商標です。

## **●通信内容を盗み見られる**

- 悪意ある第三者が、電波を故意に傍受し、 ・ID やパスワード又はクレジットカード番号等の個人情報
- ・メールの内容
- 等の通信内容を盗み見られる可能性があります。

## **●不正に侵入される**

● コーラック<br>◇ <sub>足を引っ世は?</sub><br>マングラフィック 足を引っ掛けると、けがの原因になります。

- 悪意ある第三者が、無断で個人や会社内のネットワークへアクセスし、
- ・個人情報や機密情報を取り出す(情報漏洩)
- ・特定の人物になりすまして通信し、不正な情報を流す(なりすまし)
- ・傍受した通信内容を書き換えて発信する(改ざん)
- ・コンピュータウイルスなどを流しデータやシステムを破壊する(破壊)
- などの行為をされてしまう可能性があります。

#### 【ご注意】

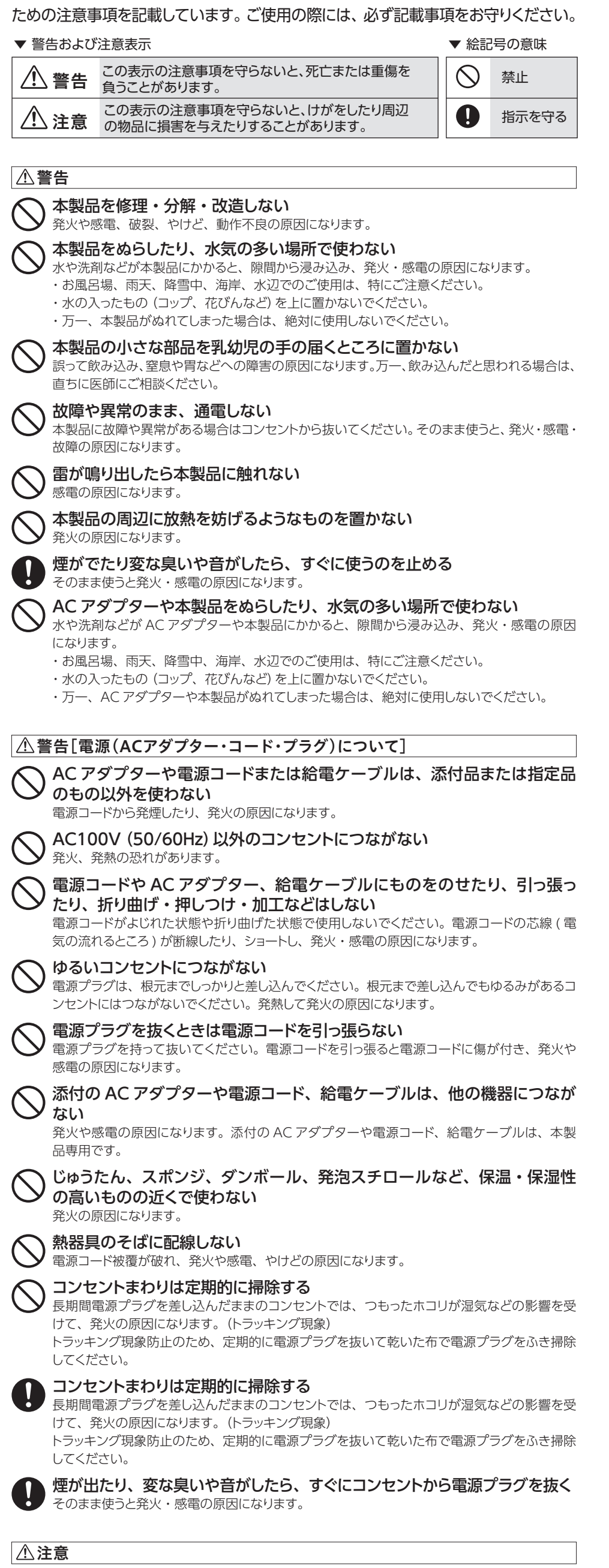

- 1) 本製品及び本書は株式会社アイ・オー・データ機器の著作物です。したがって、本製品及び本書 の一部または全部を無断で複製、複写、転載、改変することは法律で禁じられています。
- 2) 本製品は、医療機器、原子力設備や機器、航空宇宙機器、輸送設備や機器、兵器システムなど の人命に関る設備や機器、及び海底中継器、宇宙衛星などの高度な信頼性を必要とする設備や機 器としての使用またはこれらに組み込んでの使用は意図されておりません。これら、設備や機器、 制御システムなどに本製品を使用され、本製品の故障により、人身事故、火災事故、社会的な損 害などが生じても、弊社ではいかなる責任も負いかねます。設備や機器、制御システムなどにお いて、冗長設計、火災延焼対策設計、誤動作防止設計など、安全設計に万全を期されるようご注 意願います。
- 3) 本製品は日本国内仕様です。本製品を日本国外で使用された場合、弊社は一切の責任を負いかね ます。また、弊社は本製品に関し、日本国外への技術サポート、及びアフターサービス等を行っ ておりませんので、予めご了承ください。(This product is for use only in Japan. We bear no responsibility for any damages or losses arising from use of, or inability to use, this product outside Japan and provide no technical support or after-service for this product outside Japan.)
- 4) 本製品を運用した結果の他への影響については、上記にかかわらず責任は負いかねますのでご了 承ください。

#### ペイバックシステムについて

- キャンプ

「ペイバック保証」は、ご購入後、2 週間以内に弊社サポートセンターへご相談いただいたにも関 わらずネットワーク接続ができなかった場合、当社が直接、購入代金をご返金するサポートシステ ムです。詳細は弊社 Web ページをご覧ください。

https://www.iodata.jp/payback/

●本製品の修理対応、電話やメール等によるサポート対応、ソフトウェアのアップデート対 応、本製品がサーバー等のサービスを利用する場合、そのサービスについては、弊社が本 製品の生産を完了してから5年間を目途に終了とさせていただきます。なお5年以前で あっても一部OS搭載製品において、搭載OSのサポートが終了した場合は併せて終了と させていただきます。(保証期間内及び弊社有償保守サービス実施可能期間内の場合は 要 除く)

**https://www.iodata.jp/support/after/tel/wifi.htm**

## お問い合わせ総合窓口/修理窓口

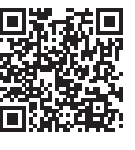

保証期間3年間

# 本製品を踏まない

 $\bigcup$  破損し、けがの原因になります。特に、小さなお子様にはご注意ください。

# ◆ 長時間にわたり一定の場所に触れ続けない

本製品を一定時間使うと、本製品が熱く感じる場合があります。長時間にわたり一定の場所に 触れ続けると、低温やけどを起こすおそれがあります。

取扱説明書(本製品外箱の記載を含みます。以下同様です。)等にしたがった正常な使用状態で故障し た場合、お買い上げ日が記載されたレシートや納品書をご提示いただく事により、お買い上げ時より 3 年間、無料修理または弊社の判断により同等品へ交換いたします。

### 1 保証内容

保証の対象となるのは本製品の本体部分のみとなります。ソフトウェア、添付品・消耗品、または本 製品もしくは接続製品内に保存されたデータ等は保証の対象とはなりません。

### 2 保証対象

以下の場合は保証の対象とはなりません。

1)販売店等でのご購入日から保証期間が経過した場合

2)中古品でご購入された場合

3)火災、地震、水害、落雷、ガス害、塩害およびその他の天災地変、公害または異常電圧等の外部 的事情による故障もしくは損傷の場合

4)お買い上げ後の輸送、移動時の落下・衝撃等お取扱いが不適当なため生じた故障もしくは損傷の場合 5)接続時の不備に起因する故障もしくは損傷、または接続している他の機器やプログラム等に起因す

る故障もしくは損傷の場合 6) 取扱説明書等に記載の使用方法または注意書き等に反するお取扱いに起因する故障もしくは損傷 の場合

7)合理的使用方法に反するお取扱いまたはお客様の維持・管理環境に起因する故障もしくは損傷の場合 8)弊社以外で改造、調整、部品交換等をされた場合

9)弊社が寿命に達したと判断した場合

10)保証期間が無期限の製品において、初回に導入した装置以外で使用された場合

11)その他弊社が本保証内容の対象外と判断した場合

### 3 保証対象外

1)修理を弊社へご依頼される場合は、本製品と本製品のお買い上げ日が記載されたレシートや納品 書等を弊社へお持ち込みください。本製品を送付される場合、発送時の費用はお客様のご負担、 弊社からの返送時の費用は弊社負担とさせていただきます。

2)発送の際は輸送時の損傷を防ぐため、ご購入時の箱・梱包材をご使用いただき、輸送に関する保 証および輸送状況が確認できる業者のご利用をお願いいたします。弊社は、輸送中の事故に関し ては責任を負いかねます。

3)本製品がハードディスク・メモリーカード等のデータを保存する機能を有する製品である場合や本 製品の内部に設定情報をもつ場合、修理の際に本製品内部のデータはすべて消去されます。弊社 ではデータの内容につきましては一切の保証をいたしかねますので、重要なデータにつきましては 必ず定期的にバックアップとして別の記憶媒体にデータを複製してください。

4)弊社が修理に代えて交換を選択した場合における本製品、もしくは修理の際に交換された本製品 の部品は弊社にて適宜処分いたしますので、お客様へはお返しいたしません。

#### 4 修理

1)本製品の故障もしくは使用によって生じた本製品または接続製品内に保存されたデータの毀損・消 失等について、弊社は一切の責任を負いません。重要なデータについては、必ず、定期的にバックアッ プを取る等の措置を講じてください。

2)弊社に故意または重過失のある場合を除き、本製品に関する弊社の損害賠償責任は理由のいかん を問わず製品の価格相当額を限度といたします。

3)本製品に隠れた瑕疵があった場合は、この約款の規定に関わらず、弊社は無償にて当該瑕疵を修 理し、または瑕疵のない製品または同等品に交換いたしますが、当該瑕疵に基づく損害賠償責任 を負いません。

#### 5 免責

弊社は、日本国内のみにおいて本保証規定に従った保証を行います。本製品の海外でのご使用につ きましては、弊社はいかなる保証も致しません。

Our company provides the service under this warranty only in Japan.

#### 6 保証有効範囲